ا. أداة الكتابة الاساسية قم $\boxed{\Gamma}$  بكتابة جملة ما وهذا ماقمنا بكتابته  $_1$ 

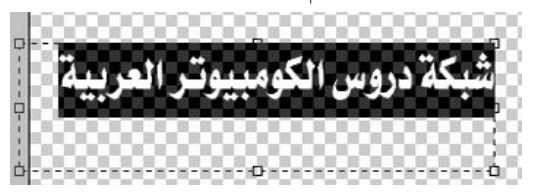

• لاحظ أن المستطيل المحيط بالكتابة هو الحيز الذي ستقوم بالكتابة فيه لو قمت بزيادة حجم الخط كما تشاهد في

الصورة التالية

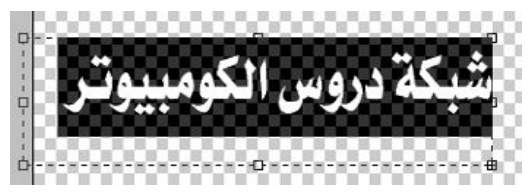

ستلاحظ اختفاء كلمة(العربية) الكلمة لازلت موجودة لاننا قمنا بكتابتها في الاعلى و لم نقم بكتابة الجملة مرة أخرى

ولكن كل ماقمنا به هو تغيير حجم الخط من شريط الخيارات  $T$   $48$  pt  $\vee$ 

اذا لماذا ذهبت الكلمة السبب هو كما ذكرنا في الاعلى أنا المستطيل المحيط بالكلمة أو الجملة المكتوبة هو الحيز الذي سيظهر فيه الكلام لإذا تجاوزه كها المثال فلن تظهر ويمكننا اظهاره بسحب أطراف المستطيل كما في الصورة التالية وستجد أن الكلمة ستظهر في الاسفل لاننا قمنا بسحب المربع إلى الاسفل

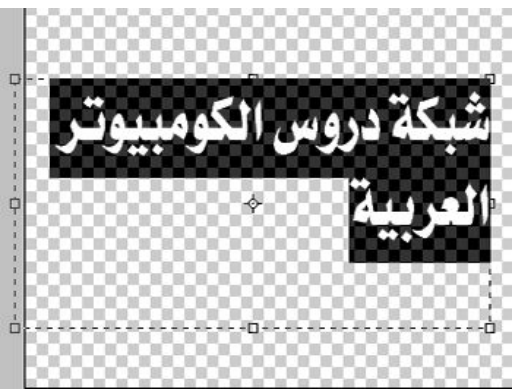

ويمكنك تدوير الخط باستخدام المربعات الموجودة في زاويا المستطيل المخصص الكتابة أو توسيع المستطيل وستلاحظ تغيير شكل المؤشر عند تقريبك الفأرة للمستطيل وهذه نتيج لتدوير المستطيل

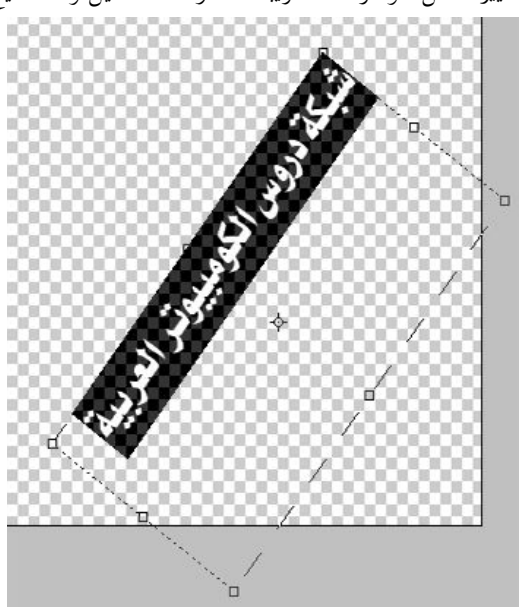